## **Anleitung - Lohnbits® App Einmalkennwort**

Stand: 10.05.2022

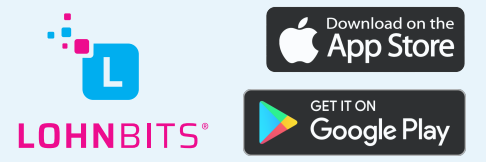

Mit einem Einmalkennwort und Ihrem Benutzernamen können Sie sich auch im Internet auf unserer Seite und beim Desktop Client anmelden.

**https://client.lohnbits.de**

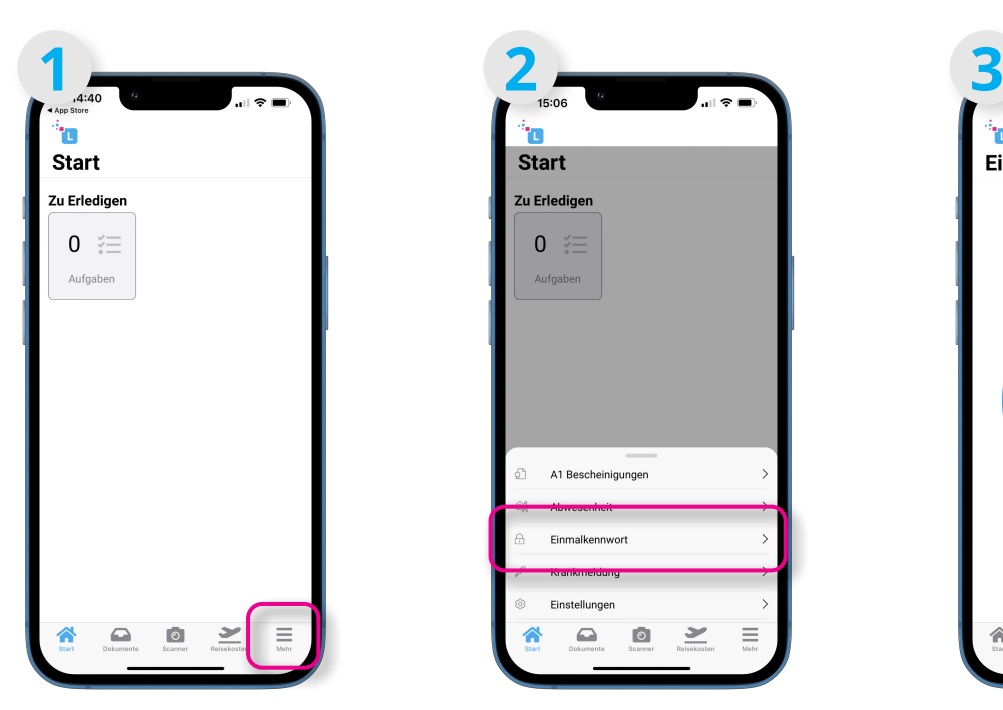

Öffnen Sie die Lohnbits® App und tippen Sie auf den Menüpunkt "Mehr".

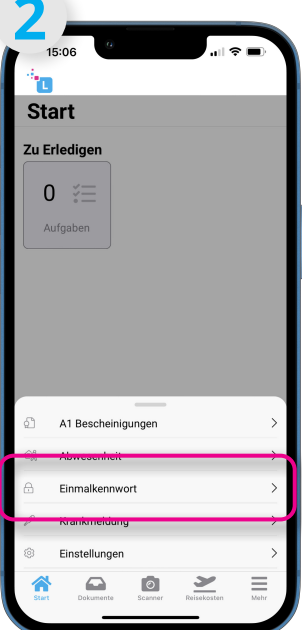

Tippen Sie jetzt auf den Menüpunkt "Einmalkennwort".

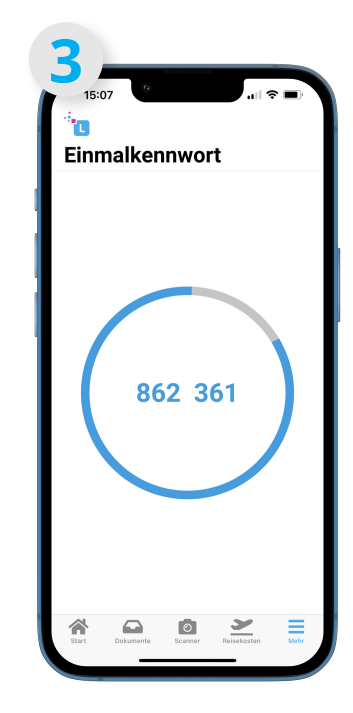

Nun erhalten Sie einen 6-stelligen Zahlencode, den Sie zum Login verwenden. Dieser aktualisiert sich alle 30 Sekunden.